# **Project Permissions**

To edit project permissions, you use the Project Properties dialog.

### **How to Make a Project Viewable by Anyone**

These steps let any person view the project, regardless of whether the person is logged in to DGLux5.

To make a project viewable to anyone:

- 1. Open the project.
- 2. Choose **Project** > **Project Properties**.
- 3. For **Who has access**, choose **Anyone with Link**.
- 4. Make sure that **guest** is set to **can view**.

## **How to Change Editing Permissions on a Project**

You can give access or restrict access to a project for a user.

To change editing permissions:

- 1. Open the project.
- 2. Choose **Project** > **Project Properties**.
- 3. Make sure that **Who has access** is set to **specific people**.
- 4. Next to the username, choose **Can edit** or **Can view**.

If the username is not listed, enter the username, then choose **Can edit** or **Can view** and click **Add**.

#### [Previous: Project Directories](https://wiki.dglogik.com/dglux5_wiki:workspace_and_workflow:projects_and_files:project_directories)

#### [Next: Undo and History](https://wiki.dglogik.com/dglux5_wiki:workspace_and_workflow:undo_and_history:home)

From: <https://wiki.dglogik.com/>- **DGLogik**

Permanent link: **[https://wiki.dglogik.com/dglux5\\_wiki:workspace\\_and\\_workflow:projects\\_and\\_files:permissions](https://wiki.dglogik.com/dglux5_wiki:workspace_and_workflow:projects_and_files:permissions)**

Last update: **2021/09/20 14:51**

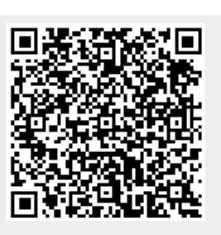